# *Collèges : IPACKEPS…*

Après une première année de fonctionnement qui a donné satisfaction, l'application iPackEPS est maintenue en tant qu'outil de pilotage académique et devient un réel outil pour les équipes de collège. Sans cesse développée et améliorée par les collègues de l'académie de Créteil, cette application est plus fonctionnelle, plus intuitive et sans aucun doute plus simple d'utilisation que la version monoposte utilisée précédemment.

Depuis peu, le module de gestion des EPI (Equipement de Protection Individuel) est utilisable. L'inspection pédagogique régionale préconise le recours à cet outil sûr et simple d'utilisation.

Au cours de l'année scolaire 2019-2020, d'autres modules seront utilisables et notamment la gestion du « Savoir Nager » en lien avec le LSU.

Dans chaque collège, après un travail préparatoire du coordonnateur EPS (configuration des classes, importation des élèves…), chaque enseignant-e devra accéder individuellement en ligne à l'application afin de renseigner des éléments qui le concernent professionnellement.

Ce tutoriel distingue donc les tâches préparatoires et celles qui doivent être réalisées par chaque enseignant-e Une fois Ipackeps complété par l'ensemble de l'équipe EPS du collège, il sera toujours possible de transférer l'ensemble des données sur la version monoposte « packeps collège ». Cette opération permettra de continuer à utiliser certains outils avancés du logiciel (ex : dossard pour le cross, utilisation quotidienne pour le suivi des élèves, gestion des validations des compétences du socle…)

Vous trouverez ci-après :

- **LE TUTORIEL COORDONNATEUR**
- **LE TUTORIEL PROFESSEUR**

## **TUTORIEL COORDONNATEUR**

#### *CONNEXION :*

Pour vous connecter, vous utilisez le portail Arena de l'académie de Strasbourg : [https://si.ac-strasbourg.fr](https://si.ac-strasbourg.fr/)

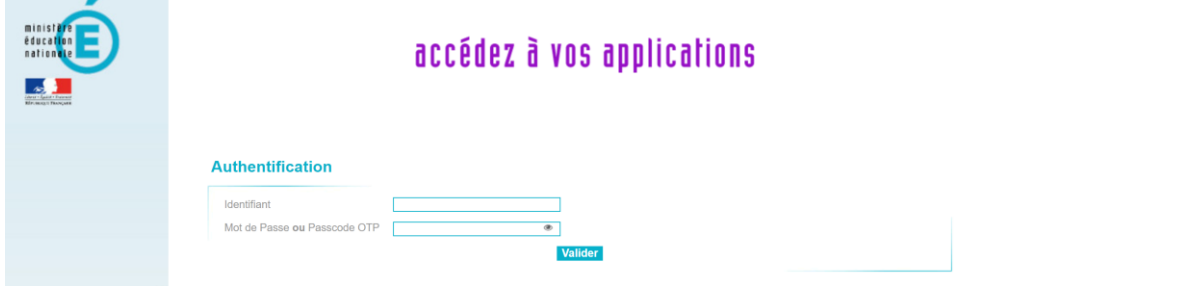

Pour accéder à l'application, vous vous identifiez (identifiant et mot de passe identique à la messagerie académique ou au MBN).  $\overline{\phantom{a}}$ 

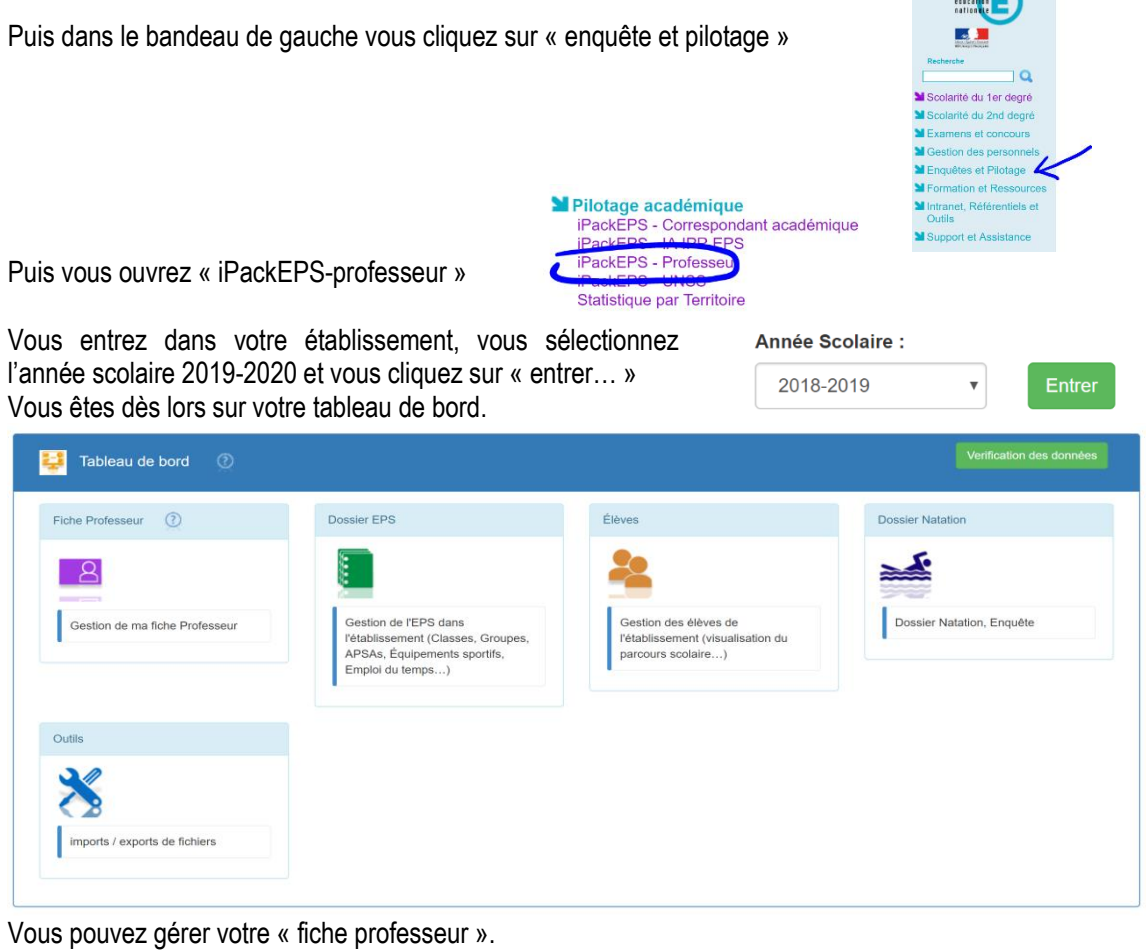

Vous pouvez à chaque instant obtenir de l'aide par le biais des différents tutoriels  $\rightarrow$ 

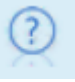

### **La fonction de coordonnateur doit être renseignée dans la fiche professeur du professeur concerné.**

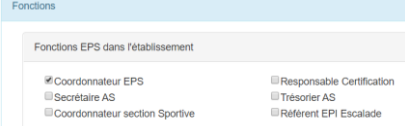

Le coordonnateur va ensuite préparer le travail de son équipe dans le module suivant :

- Renseigner les différents « projets »
- Compléter le « dossier Natation » (dans l'année scolaire 2018-2019)
- Compléter le « dossier équipement enquête »
- Compléter partiellement le « dossier EPS » dans l'ordre, les actions suivantes :
	- Renseigner les données de l'établissement (via le module « dossier EPS » sous-module « Etablissement »
	- Compléter les éléments concernant l'équipe EPS (dans ce sous-module, il aura la possibilité de vérifier si tous les membres de l'équipe ont bien renseigné la partie qui les concerne : « bilan »).
	- Configurer toutes les classes de son établissement (actualisation,

Configuration et organisation des classes.

- Renseigner la liste des APSA
- Indiquer les différentes périodes utiles à votre organisation de l'EPS dans votre établissement (ex : P1, P2, Trim 1, Trim 2, année complète…)
- Gérer les équipements sportifs
- Importer les élèves

L'import des élèves se fait très aisément et la navigation d'un module à l'autre est très fluide.

En cliquant sur (en haut, à gauche) vous pouvez revenir sur votre tableau de bord.

**Lorsque chaque enseignant-e de l'équipe a renseigné l'application**, le professeur coordonnateur vérifiera que l'ensemble des éléments concernant leur établissement est bien renseigné.

Pour cela, il faudra que lors de la vérification des données dans le module « dossier EPS », les curseurs avoisinent les 100 %

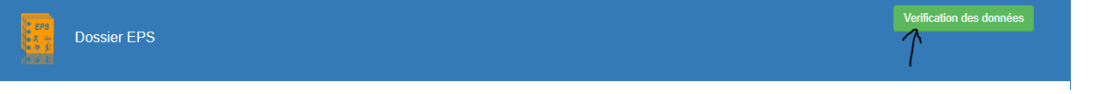

Dans ce cas, les coordonnateurs pourront informer les IA-IPR via l'adresse mail suivante :

packeps-ipr@ac-strasbourg.fr de la fin de saisie pour leur établissement.

Ex : « Nous vous informons que la saisie du dossier IpackEPS concernant le collège dont le collège dont le RNE est est est achevée »

Dans ce mail, ils auront la possibilité de préciser les éventuelles « données manquantes » constatées lors de la vérification des données.

Enfin, nous vous précisons que les mises à jour sont gérées au niveau des serveurs du rectorat et que **les dossiers « établissement » vont être récupérés directement en ligne**. (plus d'envoi de dossier)

Nous vous remercions de faire le nécessaire pour que l'ensemble des données concernant votre collège soient renseignées pour le vendredi 11 octobre 2019.

D'ores et déjà, Franck Dietemann, responsable académique PackEPS se tient à votre disposition pour toutes questions à l'adresse suivante : [franck.dietemann@ac-strasbourg.fr](mailto:franck.dietemann@ac-strasbourg.fr)

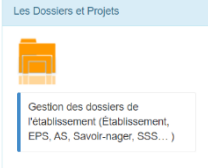

# **TUTORIEL PROFESSEUR**

## *CONNEXION :*

Pour vous connecter, vous utilisez le portail Arena de l'académie de Strasbourg : [https://si.ac-strasbourg.fr](https://si.ac-strasbourg.fr/)

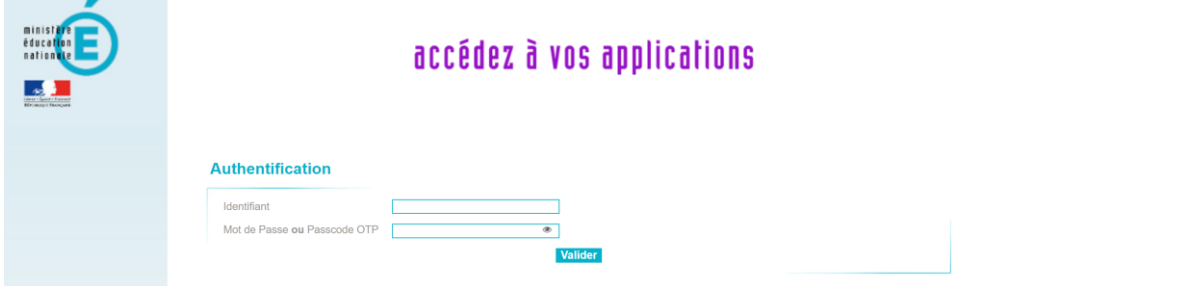

Pour accéder à l'application, vous vous identifiez (identifiant et mot de passe identique à la messagerie académique ou au MBN).  $\sim$   $\sim$ 

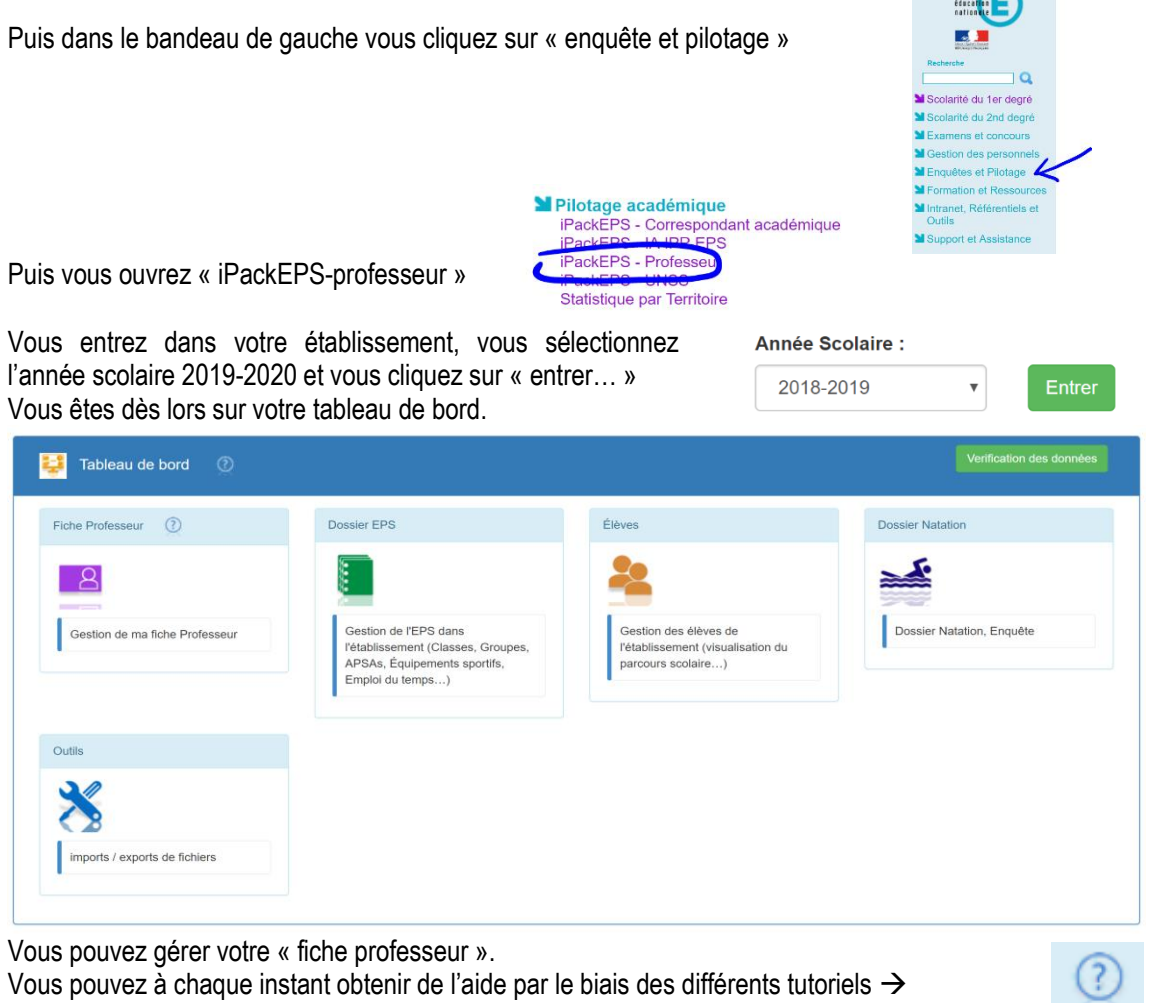

#### A partir du moment où la base « élèves » a été importée par le coordonnateur, vous pouvez compléter les données vous concernant.

En plus de la « fiche professeur », vous aurez à réaliser les actions suivantes :

- Gérer les groupes (EPS ou autres) (via module « dossier EPS », sous-module « groupes »)
- Attribuer les élèves dans les groupes.
- Renseigner votre emploi du temps (via module « dossier EPS », sous-module « emploi du temps »)

Vous pourrez à tout moment trouver de l'aide en cliquant sur les icones d'aide :